Утверждаю: Декан АВТФ \_\_\_\_\_\_\_\_\_\_\_\_\_\_ Мельников Ю.С.

 $2002$ г.

# **"Изучение лабораторного комплекса SDK – 1.1 "**

Методические указания для проведения лабораторной работы по курсу "Аппаратные и программные средства встраиваемых компьютеров" и микроконтроллеров для студентов специальности 220100 "Вычислительные машины, комплексы, системы и сети"

# УДК 681.142

Изучение основ проектирования программного обеспечения микроконтроллеров на базе учебного лабораторного комплекса SDK -1.1 Метод. указ. для проведения лабораторной работы по курсу «Микропроцессорные системы» для студентов специальности 220100 "Вычислительные машины, комплексы, системы и сети". Составители: Столяров А.Г., Салит В.В., Меркулов С.В – Томск: Изд. ТПУ, 2002- 10 с.

Рецензент Ким В.Л.

Методические указания рассмотрены и рекомендованы методическим семинаром кафедры Вычислительной техники протокол №\_ от \_\_\_\_\_\_\_\_\_\_\_\_.г.

Зав. Кафедрой ВТ, проф. д.т.н. \_\_\_\_\_\_\_\_\_\_\_\_\_\_\_\_\_\_\_\_\_\_\_\_\_\_ Н.Г. Марков

## **Цель работы:**

Изучение методов архитектуры и методов проектирования систем на базе микропроцессоров, однокристальных микроЭВМ, встраиваемых контроллеров, систем сбора данных, периферийных блоков вычислительных систем, подсистем ввода-вывода встраиваемых систем.

### **Задание на лабораторную работу:**

Изучить структуру учебного лабораторного комплекса SDK-1.1 В соответствии с вариантом разработать функциональную спецификацию программного обеспечения, составить алгоритмы работы программы, закодировать и отладить программы на учебном макете SDK-1.1. При реализации вариантов задания необходимо использовать таймеры микроконтроллера AduC812 в режиме прерывания.

### **Варианты задания на лабораторную работу:**

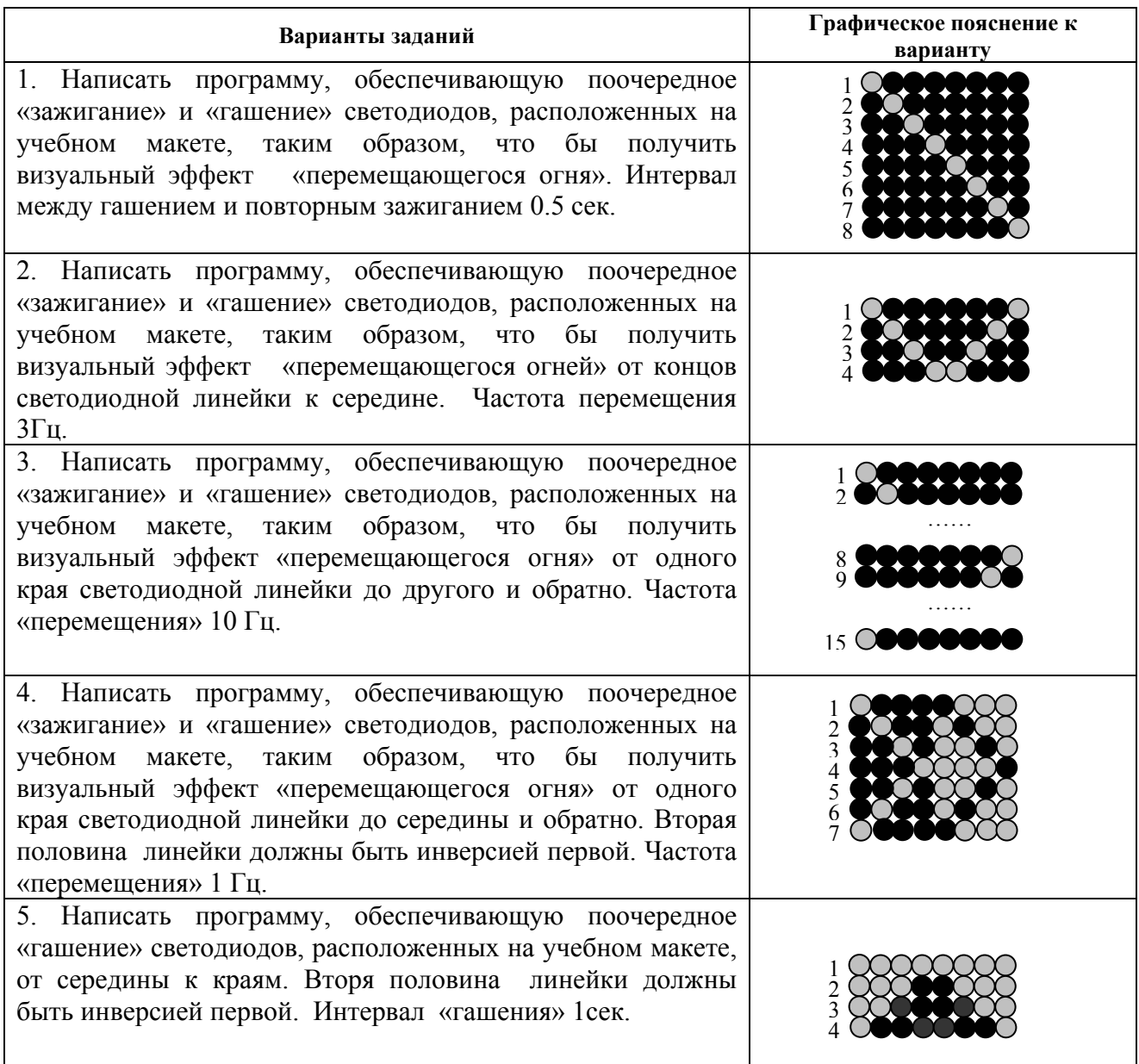

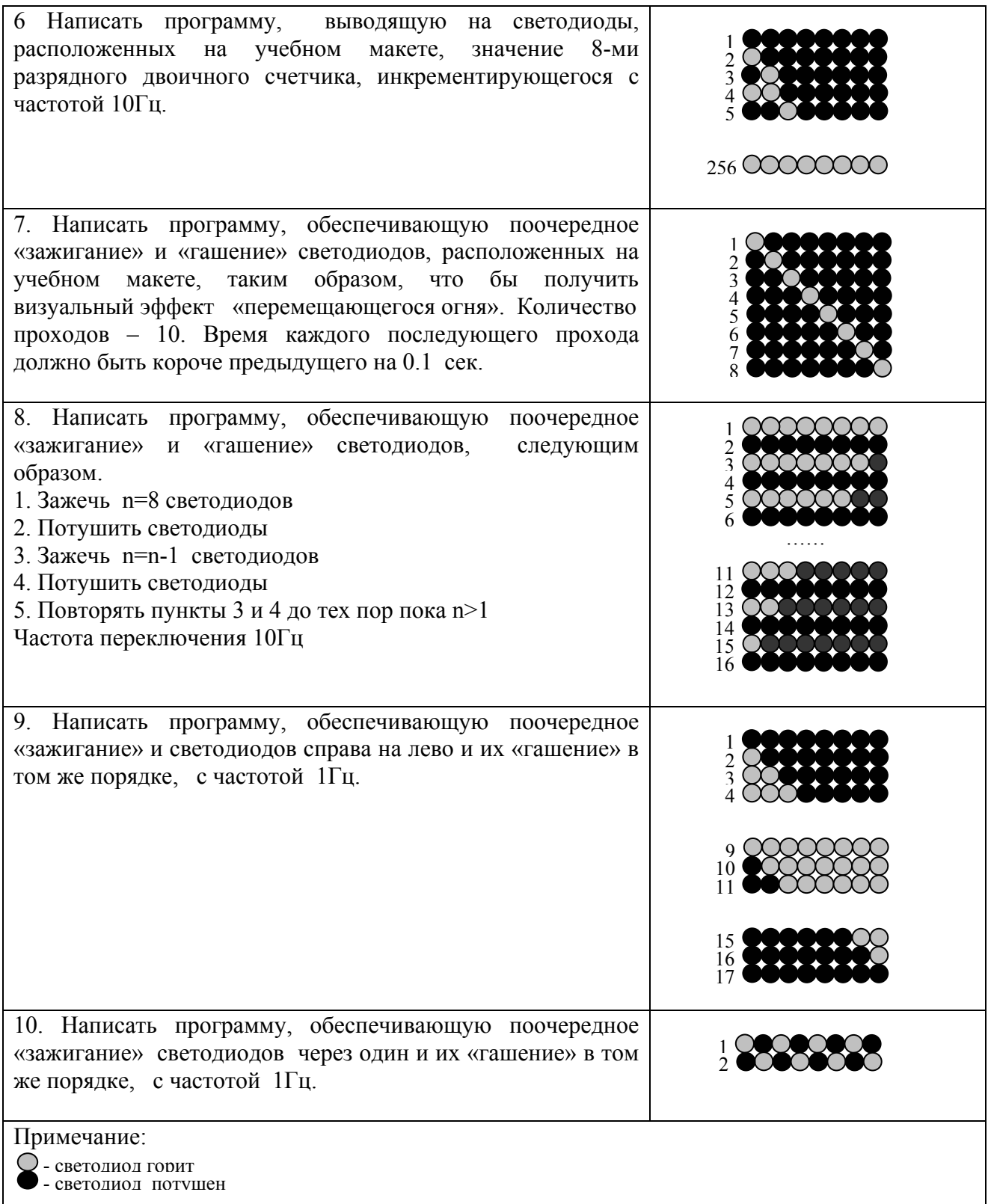

### **Введение**

Учебный лабораторный комплекс SDK-1.1 предназначен для освоения студентами архитектуры и методов проектирования:

- систем на базе микропроцессоров и однокристальных микроЭВМ;
- встраиваемых контроллеров и систем сбора данных;
- периферийных блоков вычислительных систем;
- подсистем ввода-вывода встраиваемых систем.

С использованием стенда SDK-1.1 для студентов высших учебных заведений могут проводиться лабораторные работы по курсам:

- Организация ЭВМ и вычислительных систем;
- Прикладная теория цифровых автоматов;
- Системы ввода-вывода;
- Информационно-управляющие системы;
- Распределенные управляющие системы;
- Операционные системы реального времени.

## **Архитектурастенда SDK-1.1**

## **Структура аппаратной части**

Всостав учебного стенда SDK 1.1 входят:

- микроконтроллер ADuC812BS;
- внешняя EEPROM объемом 256 байт;
- клавиатура AK1604A-WWB фирмы ACCORD;
- жилкокристаллический индикатор ЖКИ WH1602B-YGK-CP фирмы Winstar Display:
- часы реального времени PCF8583;
- 128К внешней SRAM с возможностью расширения до 512К;
- набор сигнальных светодиодов (8 шт.).

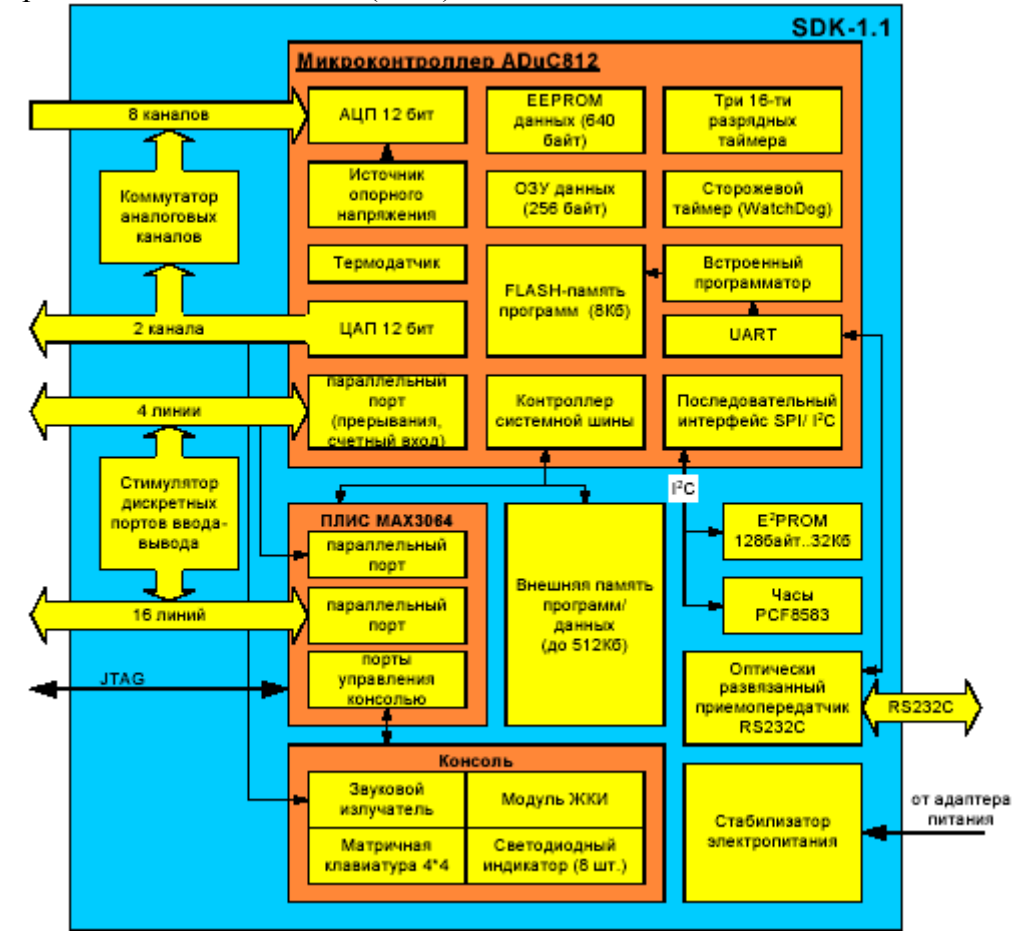

# **Микроконтроллер ADuC812BS**

Процессор ADuC812 является клоном Intel 8051 со встроенной периферией. Основные характеристики:

- рабочая частота 11.0592МГц;
- 8- канальный 12-битный АЦП со скоростью выборок 200К/С (в режиме ПДП);
- два 12-битных ЦАП (код-напряжение);
- внутренний температурный сенсор;
- 640 байт программируемого FLASH/ЕЕ со страничной организацией (256 страниц по 4 байта);
- 256 байт внутренней памяти данных;
- 16Мб адресное пространство;
- режим управления питанием;
- асинхронный последовательный ввод-вывод;
- I2C интерфейс;
- три 16-битных таймера/счетчика и таймер WatchDog.

## **Внешняя EEPROM**

EEPROM является перепрограммируемым электрически стираемым постоянным запоминающим устройством. Объем памяти EEPROM, установленной в стенде SDK 1.1, составляет 128 байт (возможна установка EEPROM большего объема, до 32Кб). Микросхема EEPROM взаимодействует с процессором посредством интерфейса I2С.

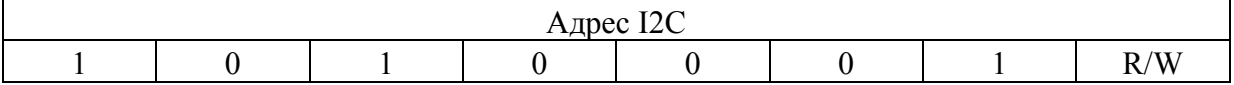

Основные характеристики:

- возможность перезаписи до 1 млн. раз;
- возможность побайтной и постраничной записи (в текущей конфигурации размер страницы 8 байт).

## **Матричная клавиатура AK1604A-WWB**

Клавиатура организована в виде матрицы 4x4. Доступ к колонкам и рядам организован как чтение/запись определенного байта внешней памяти (4 бита соответствуют 4 колонкам, другие 4 бита - рядам).

## **ЖКИ WH1602B-YGK-CP**

ЖКИ работает в текстовом режиме (2 строки по 16 символов), имеет подсветку (цвет: желтозеленый).Основные характеристики:

- габариты: 80x36x13.2 мм;
- активная область  $56.21x11.5$  мм;
- размеры точки 0.56x0.66 мм; размеры символа 2.96x5.56 мм;
- встроенный набор 256 символов (ASCII + кириллица);
- генератор символов с энергозависимой памятью на 8 пользовательских символов.

## **Часы реального времени PCF8583**

PCF8583 - часы/календарь с памятью объемом 256 байт, работающие от кварцевого резонатора с частотой 32.768 кГц. Питание осуществляется ионистором (0.1ф). Из 256 байт памяти собственно часами используются только первые 16 (8 постоянно обновляемых регистров-защелок на установку/чтение даты/времени и 8 на будильник), остальные 240 байт доступны для хранения данных пользователя. Точность измерения времени - до сотых долей секунды. Взаимодействие с процессором осуществляется через интерфейс  $1^2C$ .

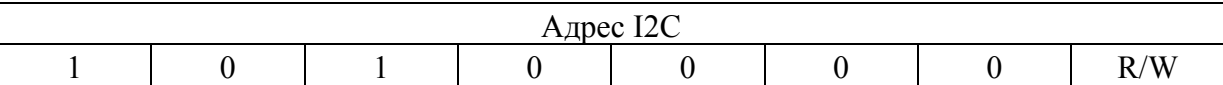

## **Распределение памяти в SDK-1.1**

Память в SDK1.1 распределяется следующим образом:

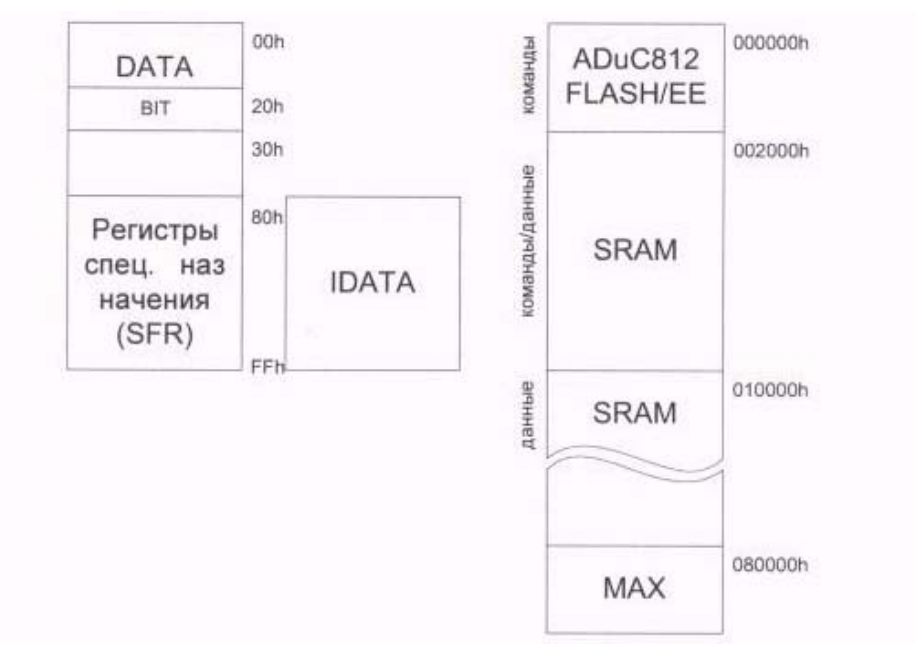

**Рис. 2. Карта памяти SDK-1.1**

Стандартная для архитектуры 8051 структура внутренней памяти представлена четырьмя банками по 8 регистров общего назначения (диапазоны адресов 00h-07h, 08h-0Fh, 10h-17h, lFh-20h), битовым сегментом (20h-2Fh), свободным участком 30h-7Fh, областью размещения SFR (регистров специального назначения, 80h-FFh, доступна при прямой адресации) и свободной областью 80h-FFh, доступной при косвенной адресации.

Внешняя память SDK-1.1 разбита на следующие области.

ADuC812 **Flash/EE.** Это область, в которой располагается таблица векторов прерываний (см. раздел «Система прерываний») и резидентный загрузчик файлов в формате HEX в память SRAM (см. раздел «Резидентный загрузчик НЕХ202»).

**SRAM.** Статическая память SRAM в SDK-1.1 имеет страничную организацию (максимум 8 страниц по 64К) и условно разделяется на две области. Первая занимает младшие 64Кбайт (страница 0) и доступна для выборки команд микроконтроллером ADuC812. Таким образом, программы могут располагаться только в этих младших 64К адресного пространства . Остальные страницы доступны только для размещения данных. Для адресации ячейки памяти определенной страницы необходимо записать номер страницы в регистр специального назначения DPP ADuC812 (адрес 84h, см. руководство по ADuC812).

МАХ В младших адресах 8-й страницы адресного пространства (080000h-080007h)

располагается 8 ячеек-регистров ПЛИС МАХ8064 (МАХ8128). Эта область предназначена для взаимодействия с периферийными устройствами стенда (см. раздел «Карта портов вводавывода»).

За вычетом 8К Flash-памяти ADuC8I2, которая отображается в самые младшие адреса (0000h-1FFFh). Фактически для размещения программ доступно 56К статической памяти.

### **Карта портов ввода-вывода**

В стенде SDK1.1 ввод-вывод данных осуществляется с помощью портов микроконтроллера и микросхемы ПЛИС, которая имеет 8 регистров, отображаемых во внешнее адресное пространство процессора.

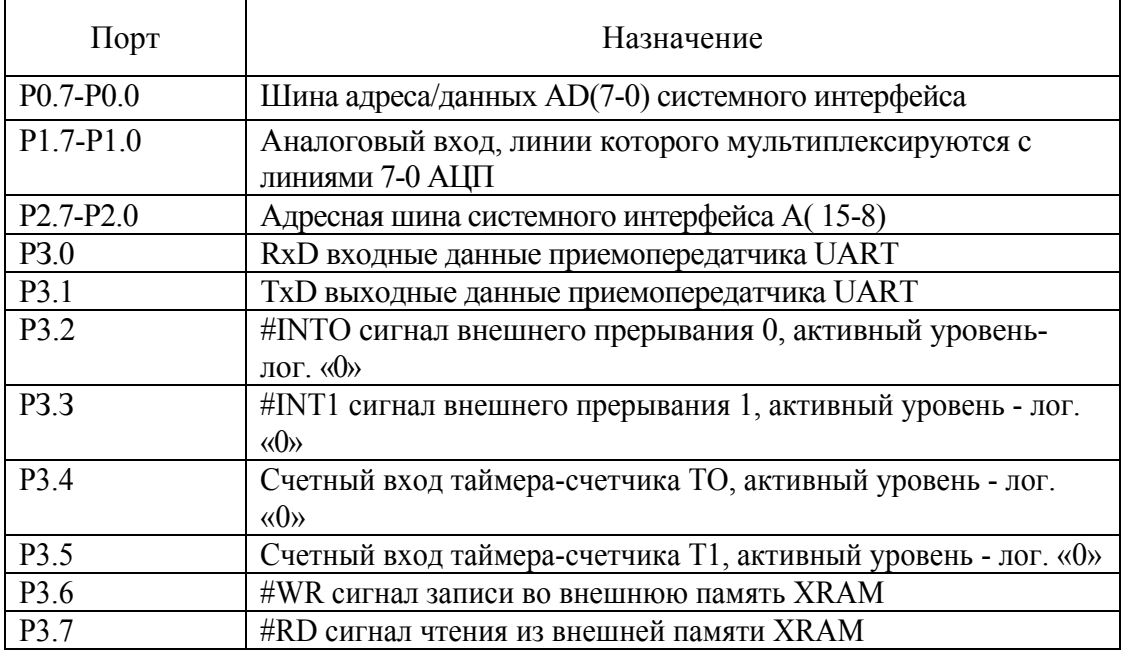

# Таблица 1. Порты ввода-вывода микроконтроллера

# Регистры ПЛИС

# Таблица 2 Перечень регистров ПЛИС

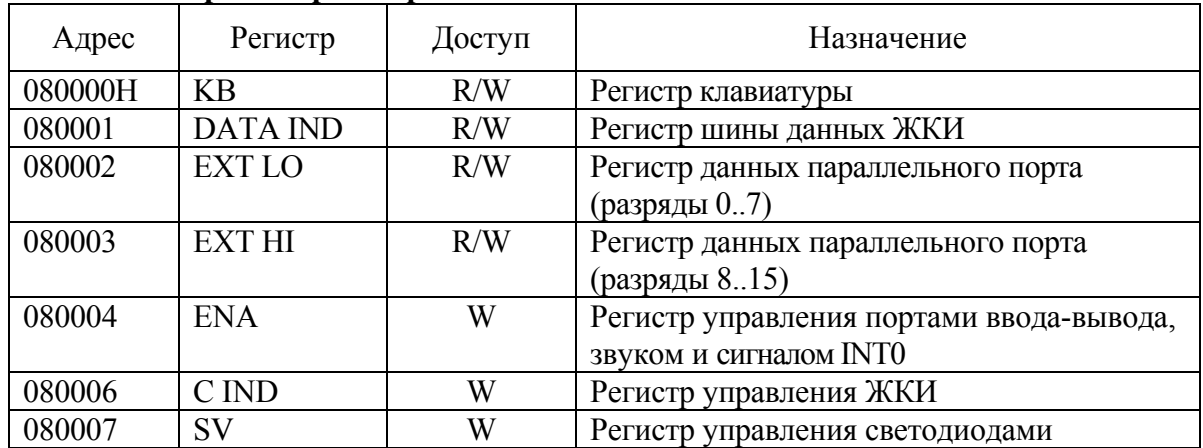

# Регистр клавиатуры КВ

Адрес 080000Н. Значение после сброса 00000000В.

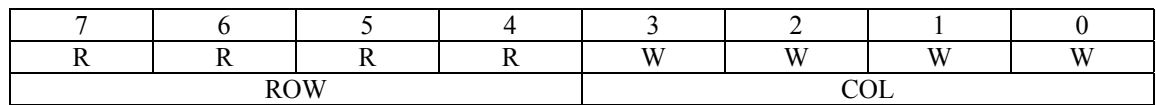

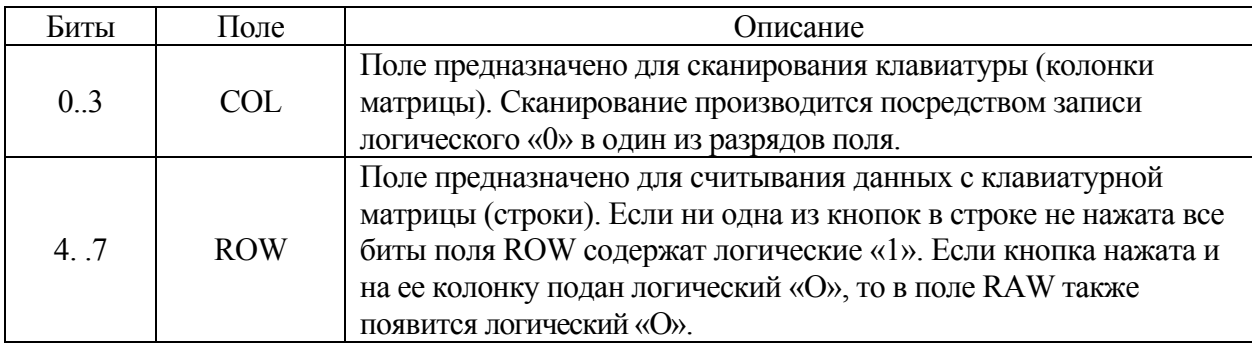

# **Таблица соответствия пересечений строк и столбцов клавиатуры и значения клавиш.**

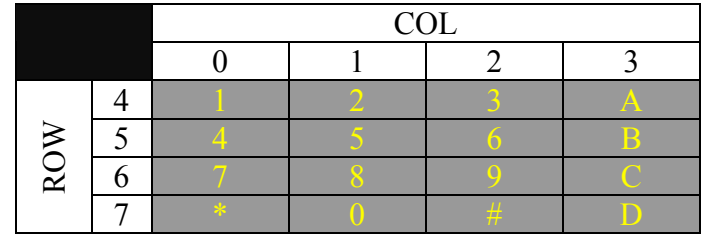

# **Регистр шины данных ЖКИ DATA\_IND**

Адрес 080001Н. Значение после сброса 00000000В.

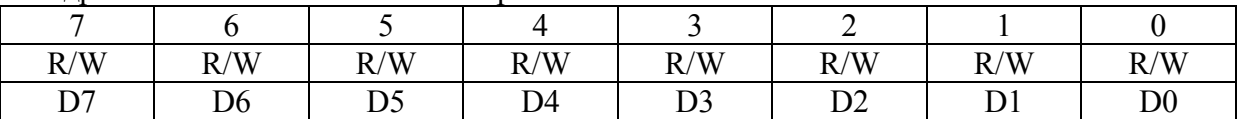

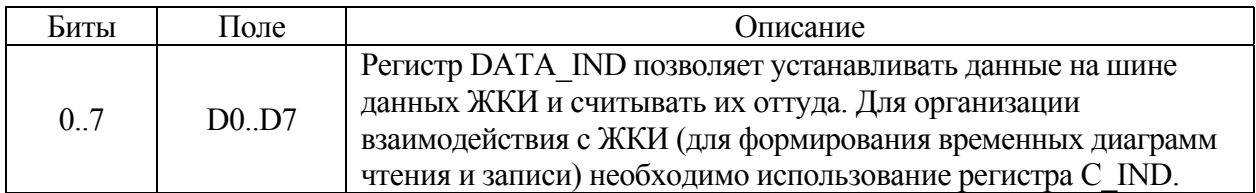

# **Регистр данных параллельного порта ЕХТ\_LО**

Адрес 080002Н. Значение после сброса 00000000В.

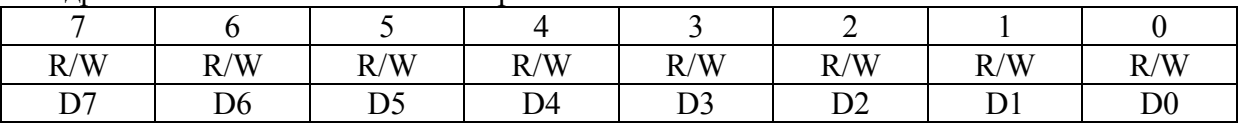

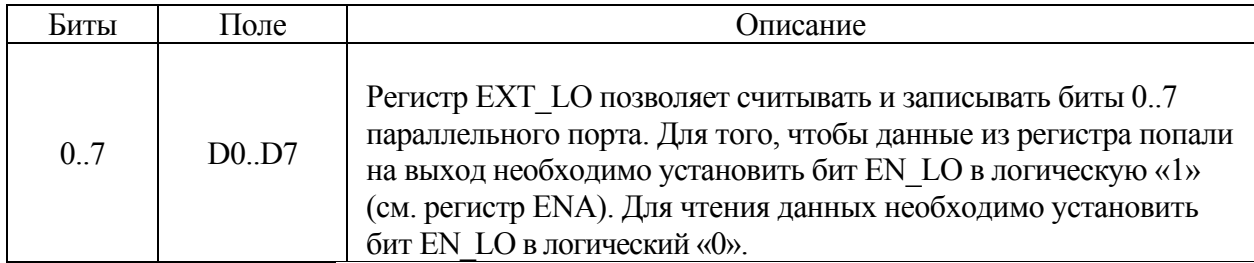

# **Регистр данных параллельного порта ЕХТ\_НI**

Адрес 080003Н. Значение после сброса 00000000В.

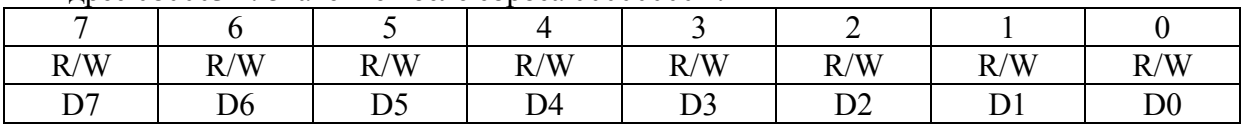

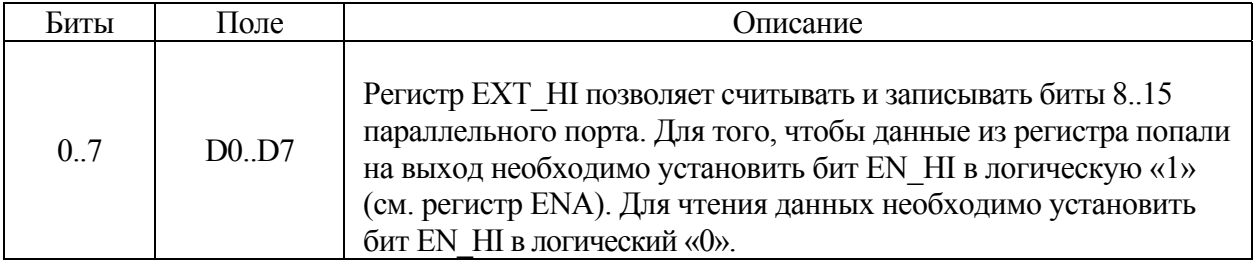

# Регистр управления ENA

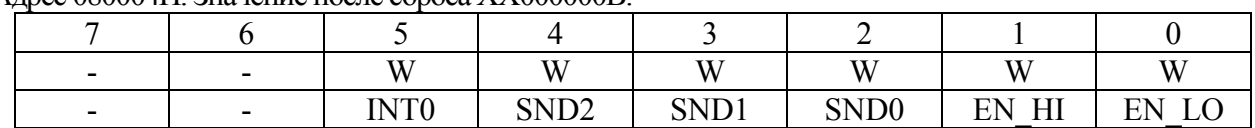

Алрес 080004H. Значение после сброса XX000000B.

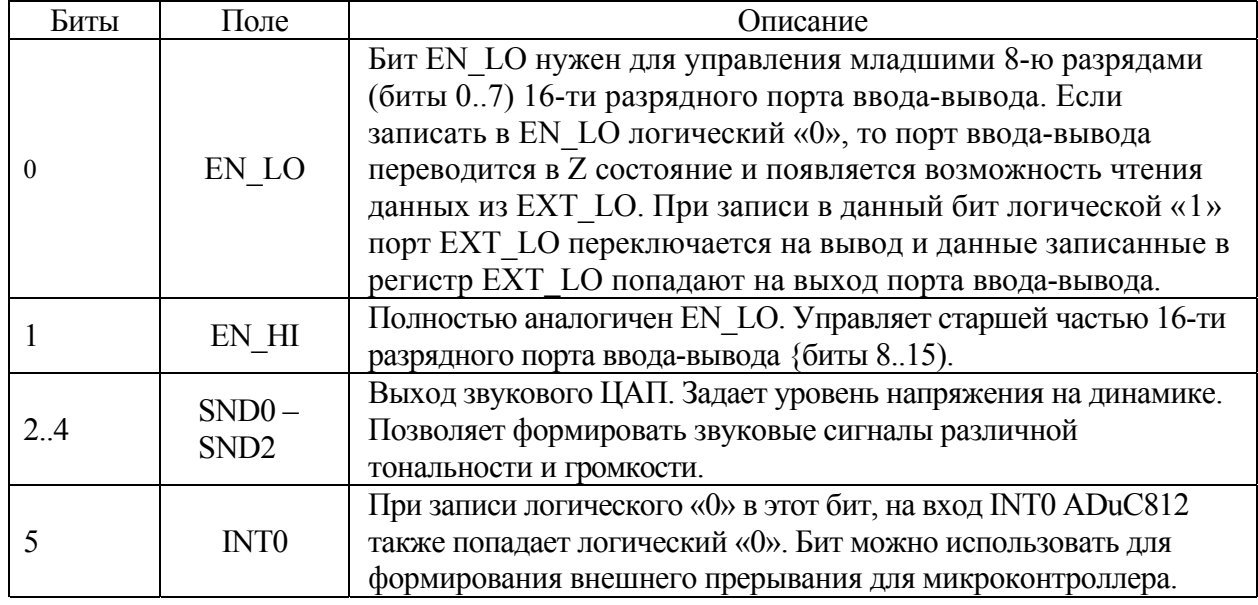

# Регистр управления ЖКИ C\_ND

Адрес 080006Н. Значение после сброса XXXXX000В.

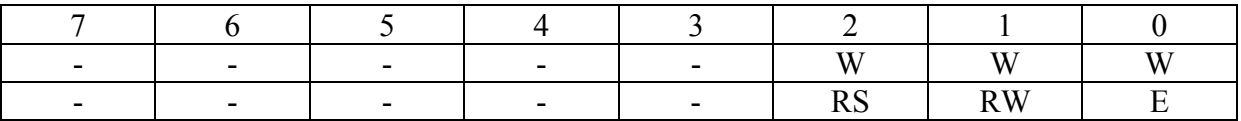

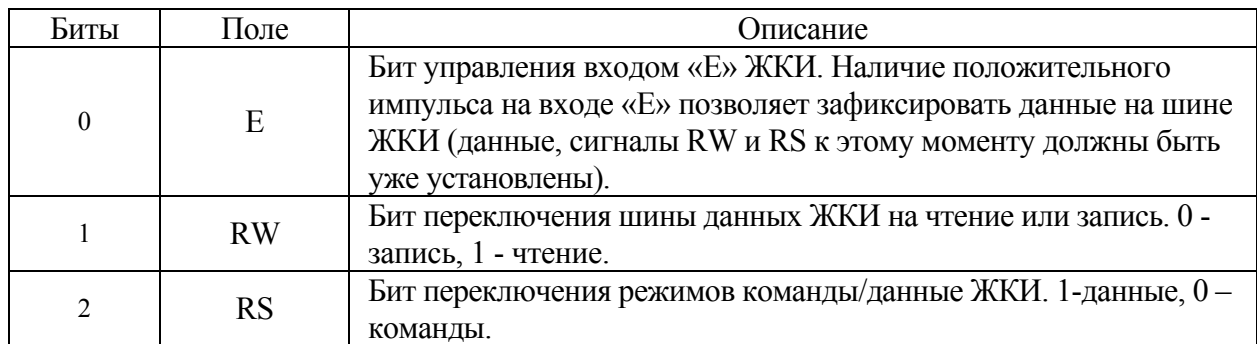

### Регистр управления светодиодами SV

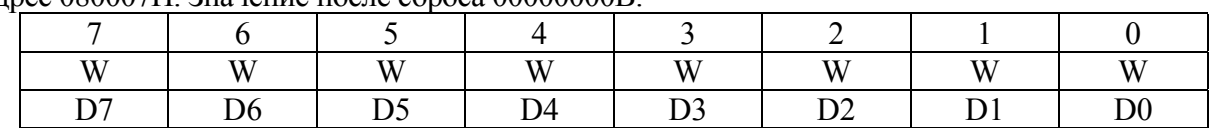

Алпес 080007H Значение после сброса 00000000B

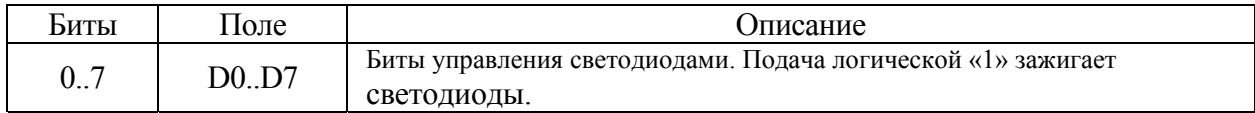

## Доступ к регистрам ПЛИС

Для доступа к регистрам ПЛИС нужно переключить страничный регистр DPP на 8-ую страницу памяти. Адреса регистров внутри страницы находятся в диапазоне от 0 до 7. Доступ к регистрам возможен через указатель: unsigned char xdata 'regnum

Ниже приведен пример функций для доступа к регистрам ПЛИС (вывод на светодиодную сборку непосредственных данных 55h).

; описание сегмента программы

**CSEG** 

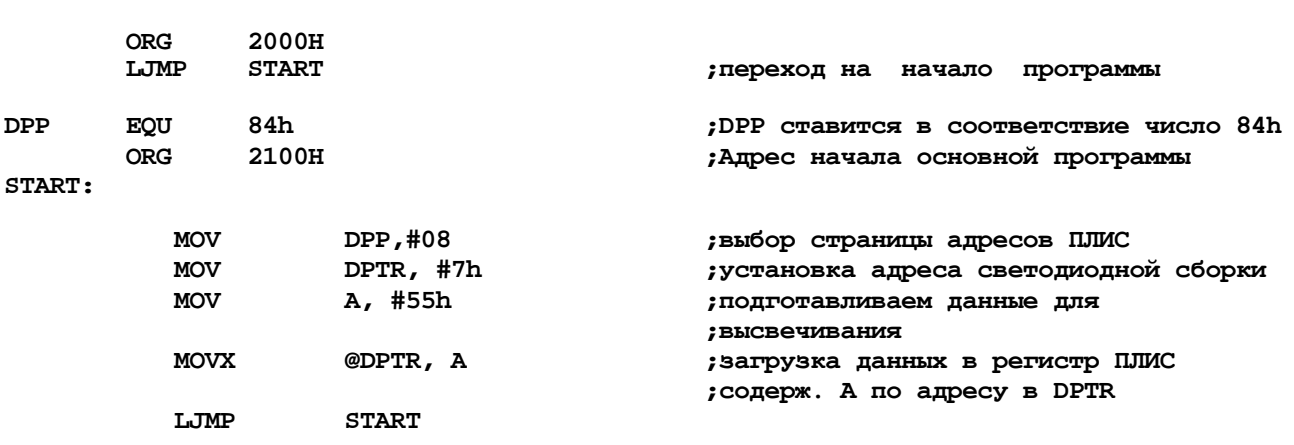

### Проблемы, часто возникающие при доступе к регистрам ПЛИС

Необходимо помнить, что при переключении страниц становятся недоступными все данные размещенные в странице 0.

Во-первых, для того, чтобы избежать проблем со страничным регистром DPP используйте специальные функции для доступа к ПЛИС. Эти функции будут запоминать старое значение страничного регистра, работать с регистрами ПЛИС и возвращать обратно старое значение DPP.

Во-вторых, следите, чтобы передаваемые в регистры ПЛИС значения хранились во внутренней памяти микроконтроллера (DATA, IDATA). Убедиться, что передаваемая информация не содержится во внешней памяти контроллера (ХВАТА) достаточно просто. Для доступа к внешней памяти в микроконтроллерах семейства C51 используется регистр DPTR. Загляните в листинг программы и убедитесь в том, что для доступа к переменным компилятор не использует DPTR.

## Система прерываний

Микроконтроллер ADuC812 обеспечивает восемь источников и два уровня приоритета прерываний (см. табл. 1). Соответствующий определенному прерыванию приоритет можно установить в регистре специального назначения IP (адрес B8h, см. руководство по ADuC812).

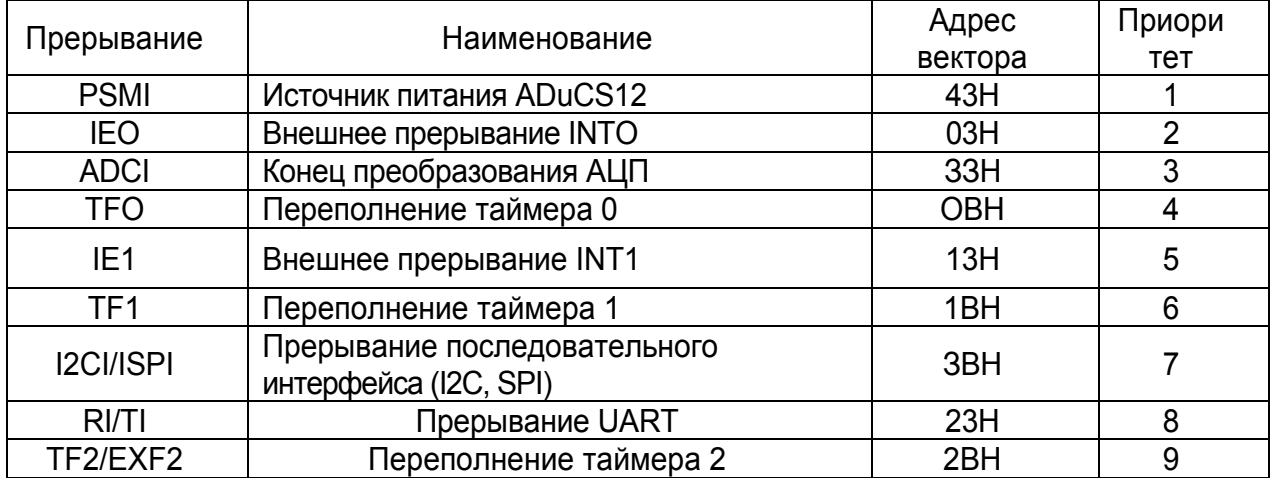

#### Таблица 3. Прерывания ADuC812

Прерывания ADuC812 имеют вектора в диапазоне 0003h-0043h, которые попадают в область младших адресов памяти программ. Это пространство соответствует 8Кб (0000h-2000h) флэш-памяти. Следовательно, пользователь, не имеющий возможности записи во флэш-память, не может подставить свои процедуры обработки прерываний (точнее команды перехода к процедурам) по адресам, соответствующим векторам прерываний.

Проблема использования прерываний в пользовательских программах решается следующим образом:

1. По адресам (0003h-0043h) векторов прерываний во флэш-памяти SDK-1.1 располагаются команлы перехолов на вектора пользовательской таблицы, которая располагается в алресах 2003 h- $2043h$ 

 $2^{\circ}$ По адресам векторов пользовательской таблицы пользователем указываются команды переходов на процедуры обработки прерываний.

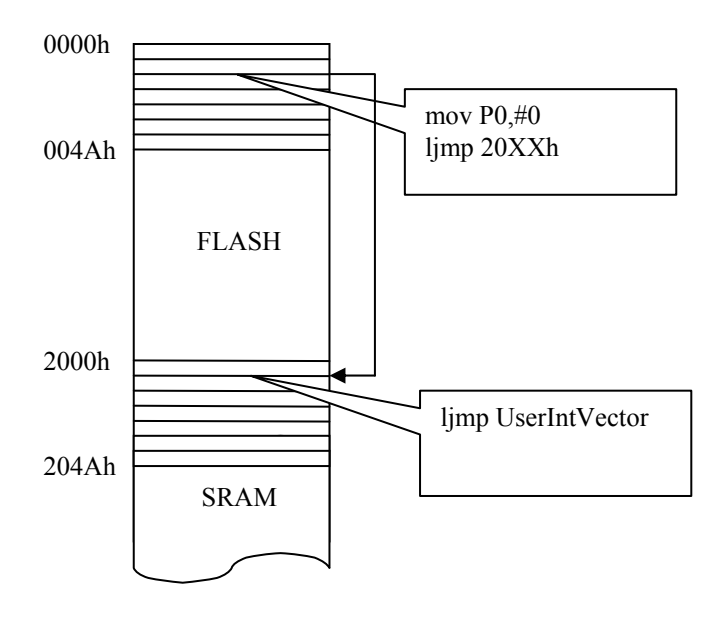

Рис. 3 Использование прерывании в SDK-1.1

Приведем пример помещения собственного вектора в пользовательскую таблицу. Пусть требуется осуществить обработку прерываний от таймера 0 (прерывание OBh). В программу можно вставить следующий код:

В таблице векторов, находящейся во FLASH, перед переходом в пользовательскую таблицу в порт РО записывается значение 0. Это связано с аппаратной ошибкой в процессоре ADuC812, которая заключается в некорректной выпорке команд при передаче управления из младших 8К памяти команд в старшие адреса. Ошибка устраняется путем обнуления регистра защелки порта 0 (Р0) непосредственно перед передачей управления. Рекомендуем обратиться к локументу **ADuC812** Errata Sheet на релакцию чипа со штампом **даты** больше 9933.

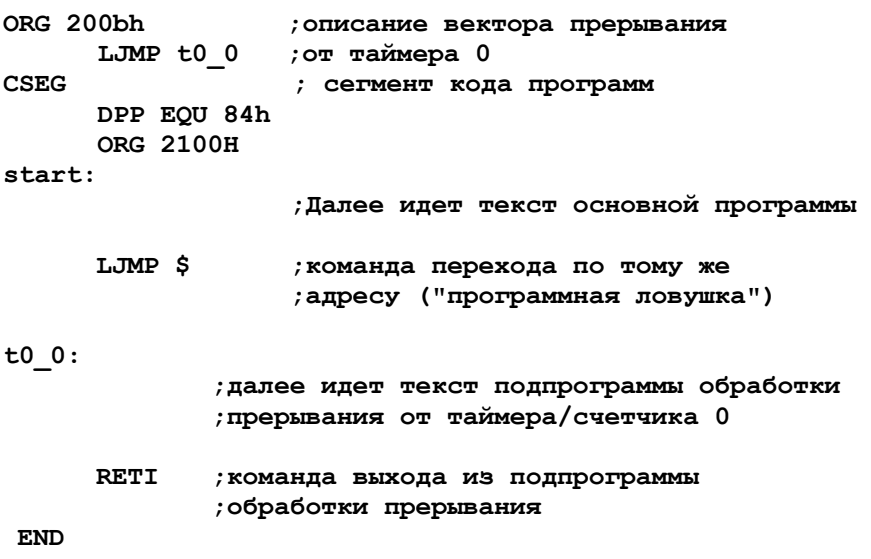

### Программирование и отладка

Для программирования стенда может использоваться любой транслятор ассемблера или С для ядра 8051, например, пакет uVision (Keil Software). До начала программирования на языке С рекомендуется внимательно ознакомиться с документацией по используемому компилятору (т.к. компиляторы для микроконтроллеров имеют нестандартные расширения).

Основными этапами в программировании стенда являются:

- ПОДГОТОВКА ПРОГРАММЫ В ТЕКСТОВОМ РЕДАКТОРЕ (ИЛИ СРЕДЕ ПРОГРАММИРОВАНИЯ);
- транслирование исходного текста и получение загрузочного hex-молуля программы:
- подготовка и загрузка hex-модуля в стенд через интерфейс RS232C с помощью поставляемых инструментальных систем. Под подготовкой понимается добавление в конец модуля строчки со стартовым адресом программы, т.е. адреса, по которому передается управление после загрузки в стенд;
- прием и обработка hex-модуля резидентным загрузчиком НЕХ202, передача управления загруженной программе.

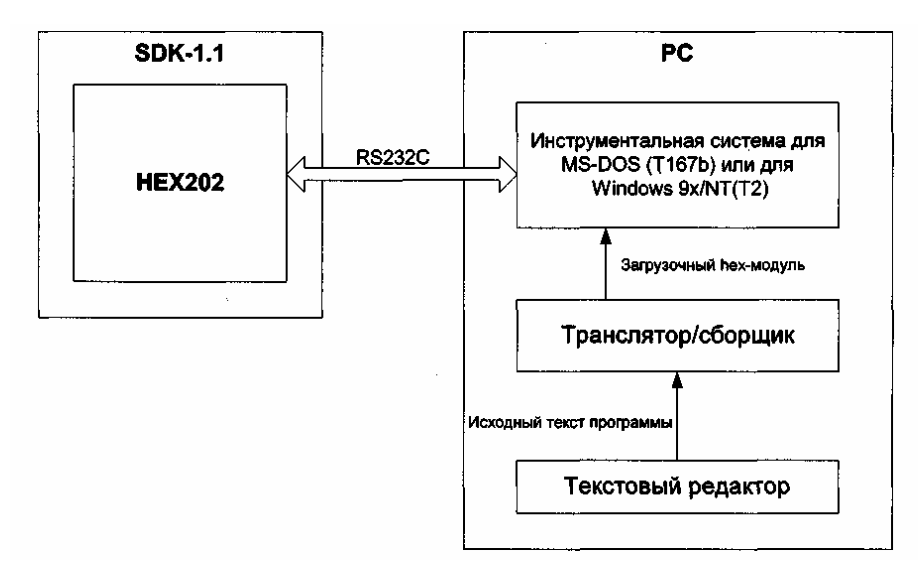

Рис. 4 Этапы программирования стенда SDK-1.1

В соответствующих разделах главы «Программное обеспечение стенда SDK-1.1» и в главе «Инструментальные средства фирмы Keil Software» дано описание основных инструментальных средств, участвующих в каждом этапе программирования стенда.

## Программное обеспечение стенда SDK-1.1

### Резидентный загрузчик НЕХ202

Резидентный загрузчик HEX202 располагается во Flash-памяти ADuC812, начиная с адреса 0100h. Он обеспечивает начальную инициализацию системы, загрузку программ в hexформате в память SDK-1.1 и передачу им управления.

Начальная инициализация. При включении питания (или при передаче управления на ячейку с адресом 0) происходит повторная инициализация всех регистров специального назначения их значениями по умолчанию. Это сделано для того, чтобы при случайной передаче управления на ячейку с адресом 0 вследствие возможной ошибки в пользовательской программе не происходило сбоя системы, а сама система вела себя как при включении питания. Эта же процедура повторяется непосредственно перед передачей управления загруженной программе. В случае успешной инициализации на ЖКИ на мгновение выводится надпись «SDK-1.1, 2001 CLMT Ltd» и на резонатор выдается короткий сигнал

Загрузка программ в память SDK-1.1. После процедуры инициализации системы последовательный канал настраивается в режим 9600 бит/сек, 8 бит данных, 1 стоп-бит, без контроля по четности и в него выдается строчка «НЕХ202-XX», где XX — номер версии загрузчика. Далее с интервалом примерно в 200мс выдается символ V и ожидается появление символа со стороны инструментальной системы на РС. При появлении символа, если это первый символ строки в hex-формате, то есть двоеточие ("."), выдача символа V прекращается и производится прием остальной части hex-строки. По завершении приема очередной hexстроки вычисляется ее контрольная сумма. Если она не совпадает с принятой, то в последовательный канал выдается символ '-', сигнализирующий об ошибке приема. В противном случае выдается '+' и принятая строка обрабатывается в соответствии с указанной в ней командой (запись данных в память, конец блока или передача управления). Далее, если не было команды передачи управления, вывод в последовательный канал символа возобновляется и ожидается следующая hex-строка.

Передача управления загруженной программе. Передача управления происходит по приему hex-строки вида:  $02AAA4060000SS \leq cr$ , где AAAA есть hex-адрес, по которому необходимо передать управление, SS есть контрольная сумма hex-строки, <cr> - символ возврата каретки. Такая строчка должна быть добавлена в конец каждого hex-файла, загружаемого в SDK-1.1. Для этого в поставляемых с SDK-1.1 инструментальных системах есть команда addhexstart (см. соответствующие разделы).

## Инструментальная среда для Win9x/NT – **t2.exe**

Инструментальная среда T2.exe призвана решать следующие задачи:

- 1. Преобразование HEX и BIN файлов
- 2. Передача загрузочных модулей различных форматов в целевую систему с протоколами различного уровня сложности
- 3. Получение информации из целевой системы
- 4. Обеспечение элементарных операций с последовательным каналом (прием и передача байта, эмуляция терминала, настройка скорости)
- 5. Обеспечение быстрой адаптации к целевой системе

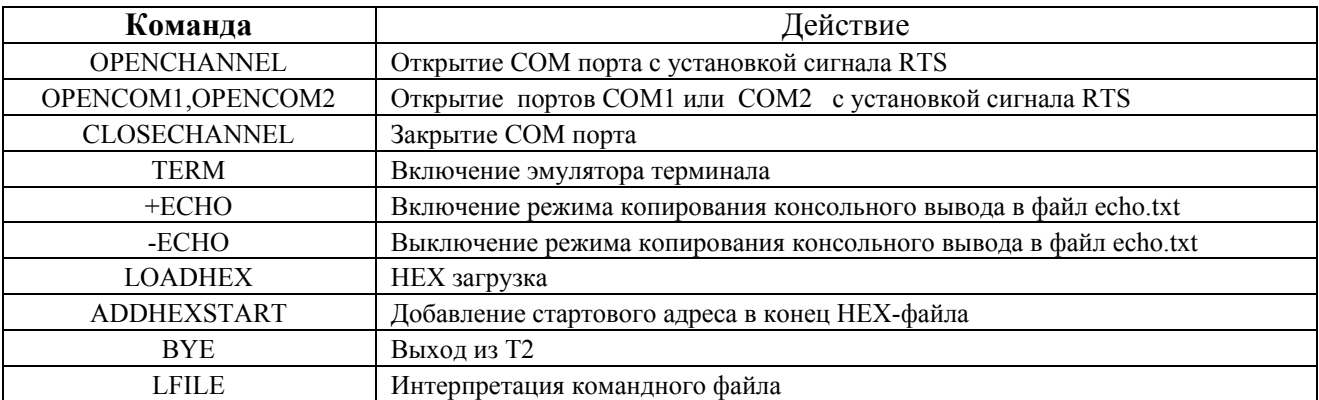

OPENCHANNEL (baud -> com) - Открытие последовательного порта на заданной скорости Числовой параметр baud определяет скорость в бодах, например 19200 Параметр com может иметь два значения «com1» или «com2». Пример: 9600 openchannel com1

OPENCOM1,OPENCOM2 – открытие СОМ1 или СОМ2 на скорости 9600 бод Пример: opencom1

TERM  $(w \rightarrow)$  Включение эмулятора терминала.  $w=0 - 6$ инарный,  $w=1 - \text{HEX}$ . Пример: 0 term

LOADHEX (-> filename.hex) Загрузка НЕХ- файла в целевую систему по протоколу НЕХ202. Этот протокол предполагает последовательную пересылку строк из НЕХ- файла filename.hex. После посылки очередной строки ожидается подтверждение со стороны НЕХ202 в виде символа «+» или запрос на повторную посылку в виде «-». Необходимо заметить, что перед посылкой НЕХ- файла сгенерированного в какой либо среде разработки, необходимо добавить в его конец стартовый адрес командой addhexstart. Пример: loadhex myfile.hex

ADDHEXSTART (addr,seg->) filename.hex - Добавление в конец файла filename.hex строчки, которая нужна для передачи управления загрузчиком НЕХ202 по адресу addr после загрузки в целевую систему. Поле seg необходимо указывать на в настоящее врем оно не используется

Пример: 0х200 0х0 addhexstart myfile.hex

BYE - выход из программы Т2.ехе

LFILE – filename.ext Интерпретация командного файла filename.ext. Файл представляет набор строк текста, содержащих команды Т2.ехе в том же виде, в котором они представлены в командной строке Т2.